#### ELOY: AN ONLINE BASED NON-EXAM EVALUATION SYSTEM.

 $\mathbf{BY}$ 

AHMED SAIF SOBRAJ ID: 191-15-12739

MD. NISHAT ZAMAN ZAHID ID: 191-15-12691

MD. TARIQUL ISLAM SEYAM ID: 191-15-12616

This Report Presented in Partial Fulfillment of the Requirements for the Degree of Bachelor of Science in Computer Science and Engineering

Supervised By

Dr. Fizar Ahmed

Associate Professor Department of CSE Daffodil International University

Co-Supervised By

Mr. Md. Sadekur Rahman

Assistant Professor Department of CSE Daffodil International University

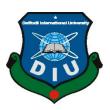

# DAFFODIL INTERNATIONAL UNIVERSITY DHAKA, BANGLADESH JANUARY 2023

#### **APPROVAL**

This Project titled "Eloy: An Online Based Non-Exam Evaluation System", submitted by Ahmed Saif Sobraj, Md. Nishat Zaman Zahid and Md. Tariqul Islam Seyam, ID no: 191-15-12739, 191-15-12691, 191-15-12616 to the Department of Computer Science and Engineering, Daffodil International University, has been accepted as satisfactory for the partial fulfillment of the requirements for the degree of B.Sc. in Computer Science and Engineering and approved as to its style and contents. The presentation has been held on 25/01/2023.

#### **BOARD OF EXAMINERS**

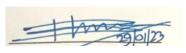

Dr. Touhid Bhuiyan

Chairman

#### **Professor and Head**

Department of Computer Science and Engineering Faculty of Science & Information Technology Daffodil International University

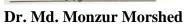

Professor

Department of Computer Science and Engineering Faculty of Science & Information Technology Daffodil International University

Dewan Mamun Reza Senior Lecturer

Department of Computer Science and Engineering Faculty of Science & Information Technology Daffodil International University

Dr. Ahmed Wasif Reza Associate Professor

25.1.2023

Department of Computer Science and Engineering East West University

**Internal Examiner** 

**Internal Examiner** 

**External Examiner** 

#### **DECLARATION**

We hereby declare that, this project has been done by us under the supervision of **Dr. Fizar Ahmed, Associate Professor, Department of CSE** Daffodil International University. We also declare that neither this project nor any part of this project has been submitted elsewhere for award of any degree or diploma.

Supervised by:

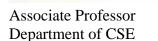

Daffodil International University

chara am com

Co-Supervised by:

Mr. Md. Sadikur Rahman

Assistant Professor Department of CSE

**Daffodil International University** 

**Submitted by:** 

Ahmed Saif Sobraj

ID: 191-15-12739

Md. Nishat Zaman Zahid

ID: 191-15-12691

Md. Tariqul Islam Seyam

Tarique

ID: 191-15-12616

Department of CSE
Daffodil International University

#### **ACKNOWLEDGEMENT**

First, we express our heartiest thanks and gratefulness to **Almighty Allah** for His divine blessing makes us possible to complete the final year project successfully.

We really grateful and wish our profound our indebtedness to **Dr. Fizar Ahmed**, **Associate Professor**, Department of CSE Daffodil International University, Dhaka. Deep Knowledge & keen interest of our supervisor in the field of "Web Development" to carry out this project. His endless patience, scholarly guidance, continual encouragement, constant and energetic supervision, constructive criticism, valuable advice, reading many inferior drafts and correcting them at all stage have made it possible to complete this project.

We would like to express our heartiest gratitude to **Dr. Touhid Bhuiyan, Professor and Head,** Department of CSE, for his kind help to finish our project and also to other faculty member and the staff of CSE department of Daffodil International University.

We would like to thank our entire course mate in Daffodil International University, who took part in this discuss while completing the course work.

Finally, we must acknowledge with due respect the constant support and patients of our parents.

#### **ABSTRACT**

In Bangladesh education quality is dropping day by day because students just want to get marks rather than getting proper knowledge. That's why the government of Bangladesh decided that there will be no exam for primary students. Students will be graded for their overall performances in their class. That will bring quality to our education and student will focus more on knowledge rather than marks. In this era of technology everyone has access to internet and in order to manage this work easier we decided to develop a website to evaluate student on their daily performances in class where the students or guardians will be able to see the performance of the students. A super admin will manage the overall system where they can add teachers and assign them a class. They can add students and can edit or delete their information. They can also add a sub-admin to control the system in their absence. The teachers will get a username and password from the admin to access the system or they can register and then they have to give the username and password to login into the system. Then they can see all the students assigned and can edit their information if needed. They can add tasks, upload the student's work in that task and give their marks. After a year the students will get a final mark based on their overall performances. The students will be able to login by giving their user's name and password. If they did not register, they have to register by giving their name, class, ID and a password. Teacher can see the student registered and activate it. After activation the student will be able to login into the system. After login they can only see their marks on their performances, final grade and change their password and information. This is our effort to make it easier for teachers and students to cope up with the new way of education.

## TABLE OF CONTENTS

| CONTENTS                       | PAGE NO  |
|--------------------------------|----------|
| Board of Examiners             | ii       |
| Declaration                    | iii      |
| Acknowledgments                | iv       |
| Abstract                       | v        |
| Table of Contents              | vi-viii  |
| List of Figures                | ix-xi    |
| List of Tables                 | xii-xiii |
|                                |          |
| CHAPTER                        |          |
| <b>CHAPTER 1: INTRODUCTION</b> | 1-3      |
| 1.1 Introduction               | 1        |
| 1.2 Motivation.                | 1        |
| 1.3 Objective                  | 2        |
| 1.4 Learning Outcomes          | 2        |
| 1.5 Layout of Report           | 3        |
|                                |          |
| CHAPTER 2: BACKGROUND STUDY    | 4-6      |
| 2.1 Introduction               | 4        |
| 2.2 Related Works              | 4        |
| 2.3 Problem Statement          | 5        |
| 2.4 Challenges                 | 6        |

| CHAPTER 3: REQUIREMENT SPECIFICATION    |       |
|-----------------------------------------|-------|
| 3.1 Requirement Collection and Analysis | 7     |
| 3.2 Functional Requirement              | 7     |
| 3.3. Use Case Model and Description     | 9     |
| 3.4 Software Requirement                | 16    |
| 3.5 Business Process Modeling           | 17    |
| 3.6 Data Flow Diagram                   | 18    |
| 3.7 Entity Relationship Diagram         | 20    |
| 3.8 Unified Modeling Language           | 21    |
|                                         |       |
| CHAPTER 4: DESIGN SPECIFICATION         | 22-36 |
| 4.1 Frontend Design and Preview         | 22    |
| 4.2 Home page - Desktop                 | 22    |
| 4.3 Home page -Tablet                   | 23    |
| 4.4 Home page - Smartphone              | 24    |
| 4.5 Sign-up/Registration                | 25    |
| 4.6 Sign in                             | 26    |
| 4.7 Password Update                     | 27    |
| 4.8 Students Dashboard                  | 28    |
| 4.9 Teacher                             | 29    |
| 4.10 Admin                              | 32    |
| 4.11 Super Admin                        | 34    |
| 4.12 Result                             | 35    |
| 4.13 Contact                            | 36    |

| CHAPTER 5: IMPLEMENTATION AND TESTING     |    |
|-------------------------------------------|----|
| 5.1 Database Implementation               | 37 |
| 5.2 Overview of The Database              | 37 |
| 5.3 User List                             | 38 |
| 5.4 Teacher Assign List                   | 38 |
| 5.5 Task List                             | 39 |
| 5.6 Mark List                             | 39 |
| 5.7 Subject List                          | 40 |
| 5.8 Frontend Design Implementation        | 40 |
| 5.9 Implementation of Interaction         | 40 |
| 5.10 Testing of Software and Test Reports | 41 |
| CHAPTER 6: CONCLUSION AND SCOPE           | 46 |
| 6.1 Conclusion                            | 46 |
| 6.2 Future Scope of Development           | 46 |
| REFERENCES                                | 47 |
| PLAGIARISM                                | 48 |

#### LIST OF FIGURES

| FIGURES                                                                       | PAGE NO |
|-------------------------------------------------------------------------------|---------|
| Figure 1.1 Students giving exam.                                              | 1       |
| Figure 1.2 Students using educational websites.                               | 2       |
| Figure 2.1 Group studying.                                                    | 5       |
| Figure 2.2 Sharing technology.                                                | 5       |
| Figure 3.1: Use case diagram.                                                 | 9       |
| Figure 3.2: Business Process Modeling (Super Admin, Admin, Teacher, Student). | 17      |
| Figure 3.3: Data Flow Diagram Level-0.                                        | 18      |
| Figure 3.4: Data Flow Diagram Level-1.                                        | 19      |
| Figure 3.5: Entity Relationship Diagram.                                      | 20      |
| Figure 3.6: UML of our website.                                               | 21      |
| Figure 4.1 Home page.                                                         | 22      |
| Figure 4.2 Home page.                                                         | 23      |
| Figure 4.3 Home page.                                                         | 24      |
| Figure 4.4 Registration before sign in.                                       | 25      |
| Figure 4.5 Signing in.                                                        | 26      |

| Figure 4.6 Password update.                                                         | 27 |
|-------------------------------------------------------------------------------------|----|
| Figure 4.7 Student interacting with the problem.                                    | 28 |
| Figure 4.8 Teacher interacting with the problem.                                    | 29 |
| Figure 4.9 Teacher interacting with the problem.                                    | 30 |
| Figure 4.10 Teacher interacting with the problem.                                   | 31 |
| Figure 4.11 Admin Dashboard                                                         | 32 |
| Figure 4.12 Admin interacting with platform and having a few accesses.              | 30 |
| Figure 4.13 Super Admin interacting with platform having control over whole system. | 32 |
| Figure 4.14 Teacher and Student result perspective.                                 | 34 |
| Figure 4.15 Students/Guardians interaction with Teacher.                            | 35 |
| Figure 5.1 Overview of database.                                                    | 36 |
| Figure 5.2 User list.                                                               | 37 |
| Figure 5.3 Overview of database.                                                    | 38 |
| Figure 5.4 Teacher assign list.                                                     | 38 |
| Figure 5.5 Task list.                                                               | 39 |

| Figure 5.6 Mark list.    | 39 |
|--------------------------|----|
|                          |    |
| Figure 5.7 Subject list. | 40 |

### LIST OF TABLES

| TABLES                                                                 | PAGE NO |
|------------------------------------------------------------------------|---------|
| Table 3.1: Registration for Teacher and Student.                       | 10      |
| Table 3.2: Login for Teacher, Student, Admin and Super Admin           | 10      |
| Table 3.3: View Student List for Teacher, Admin and Super Admin        | 10      |
| Table 3.4: Add Students by Teacher, Admin and Super Admin              | 11      |
| Table 3.5: Modify Students by Teacher, Admin and Super Admin           | 11      |
| Table 3.6: Delete Students by Teacher, Admin and Super Admin           | 11      |
| Table 3.7: Activate Students by Teacher, Admin and Super Admin         | 12      |
| Table 3.8: View Teachers List by Admin and Super Admin                 | 12      |
| Table 3.9: Add Teachers by Admin and Super Admin                       | 12      |
| Table 3.10: Assign Teachers by Admin and Super Admin                   | 13      |
| Table 3.11: Modify Teachers by Admin and Super Admin                   | 13      |
| Table 3.12: Delete Teachers by Admin and Super Admin                   | 13      |
| Table 3.13: Add Subjects by Admin and Super Admin                      | 14      |
| Table 3.14: Change Password by Teacher, Student, Admin and Super Admin | 14      |
| Table 3.15: Add Admin by Super Admin                                   | 14      |
| Table 3.16: Delete Admin by Super Admin                                | 15      |
| Table 3.17: Add Task by Teacher                                        | 15      |
| Table 3.18: Upload work and Upload marks by Teacher                    | 15      |
| Table 3.19: Upload Task by Student                                     | 16      |

| Table 3.20: View Marks by Student                               | 16 |
|-----------------------------------------------------------------|----|
| Table 5.1: Super Admin login Report                             | 41 |
| Table 5.2: Teacher, Admin and Student login Report              | 41 |
| Table 5.3: Teacher, Admin and Student Registration Report       | 42 |
| Table 5.4: Teacher, Super Admin and Admin Adding Student Report | 42 |
| Table 5.5: Teacher, Super Admin and Admin Modify Student Report | 42 |
| Table 5.6: Teacher, Super Admin and Admin Delete Student Report | 42 |
| Table 5.7: Super Admin and Admin Add Teacher Report             | 43 |
| Table 5.8: Super Admin and Admin Modify Teacher Report          | 43 |
| Table 5.9: Super Admin and Admin Remove Teacher Report          | 43 |
| Table 5.10: Super Admin and Admin Add Subjects Report           | 43 |
| Table 5.11: Super Admin Add Admin Report                        | 44 |
| Table 5.12: Teacher Add Task Report                             | 44 |
| Table 5.13: Teacher Upload Mark Report                          | 44 |
| Table 5.14: Student View Task Report                            | 44 |
| Table 5.15: Student Upload Task Report                          | 45 |
| Table 5.16: Student View Mark Report                            | 45 |

# CHAPTER 1 INTRODUCTION

#### 1.1 Introduction

Eloy is a website for the students and teachers to manage tasks, information and evaluation results without taking exams. It is based on the current decision of the Bangladesh government to not take any exams for primary school students. As it is a new decision there is no available system for any educational institutes to manage this type of work. That's why we developed this system. It will help the teachers to manage and evaluate students easily. With our website students or their guardians can see the performance of the students. It is accessible from anywhere. It is easy to use and it is time beneficial. It is responsive and it makes the process of evaluating students tranquil.

#### 1.2 Motivation

Prime Minister Sheikh Hasina had instructed the ministry to not hold any exams for students of class 1-3 [1]. "There will be no traditional exams first, second term or yearly up to class III. The students will be assessed in their classes throughout the year," said Primary and Mass Education Ministry Secretary Akram-al-Hossain (September 5, 2019) [2]. Students will also be evaluated on their overall performances like etiquette, manner and discipline at school. In order to manage this type of work we develop this website where the teachers will easily evaluate the students and the students will be able to see their evaluation.

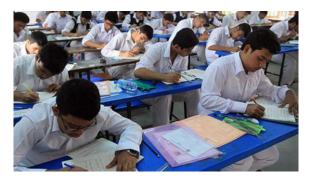

Figure 1.1 Students Giving Exam.

#### 1.3 Objectives

- Improve the standard of learning and teaching.
- Meet the requirements or needs of students and teachers.
- Enhance productivity and skills.
- To digitalize and introduce a better online-based education system to our upcoming generations.
- To relieve the stress and tension that student experience when studying.

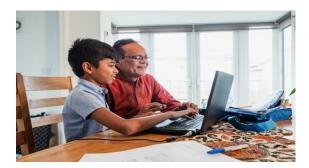

Figure 1.2 Students using educational websites.

#### 1.4 Learning Outcomes

Project: A web application that will help schools to evaluate students by not conducting any exam. It will be responsive, user-friendly and attractive for the users

It will Allow teachers to manage student's activities and students will be more attentive in class.

Personal: Develop our skills as a web developer. We will learn to work in a practical field environment. Improve our abilities and skills. Obtain useful work Experience.

#### 1.5 Layout of Report

- Chapter 1 has initial discussion around the project's enthusiasm, aim and future results.
- Chapter 2 shows us the issues and challenges of evaluating students in Bangladesh and handling situations related to this work.
- Chapter 3 shows us the useful necessities of our website in use case and class diagrams.
- Chapter 4 shows us approximately our project's frontend and backend plans.
- Chapter 5 shows us the execution and testing of our project.
- Chapter 6 describe us about the conclusion and future development for this project.
- Chapter 7 is all about the references we have used for this project.

#### **CHAPTER 2**

#### **BACKGROUND STUDY**

#### 2.1 Introduction

Evaluating students more accurately we must seek different approaches. There are several portals out there but those are usually for higher education. This time, we are going to introduce a platform to our children for their greater good which will be a ground-breaking step to digitalize our upcoming generation. As this phototype project will be testing among students and faculties, we will face several barriers and consequences during implementation. And we will ensure that those barriers will be fixed according to essential requirements. As a result, teachers will be able to evaluate students on the basis of their tasks and activities according to their curriculum which will be provide by the government.

#### 2.2 Related Works

In this modern era, maximum universities provide different electronics or e-services platforms as their medium of teaching or evaluating students.

Google Classroom [3]

Blended Learning Centre [4]

DIU Student Portal [5]

As grown-up students, productivity of this kinds of platform is quite familiar with higher education institutes, and gradually people learning to understand its importance and needs among all students. The more they will adapt with new technology, the capacity of thinking will automatically increase.

#### 2.3 Problem Statement

Bangladesh, a developing country where education playing a vital role. Literacy of this country is 74.66 percent. To be more specific in the urban areas it is 81.28 percent where in rural area it is 71.56 percent.

Here, we clearly see the literacy difference between urban and rural areas, and the reasons of this difference is many such as poverty, technology source, lack of tech knowledge and so on. In rural areas, instead of following new and updated system they still follow the conventional education system. As children are losing interests of learning new things, no proper ways to witness their creativity and full potential.

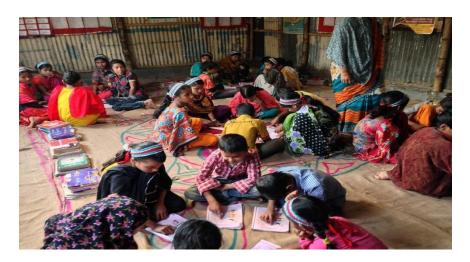

Figure 2.1 Group studying.

Here we can see students in a rural area studying together in a room that lacks infrastructure facilities.

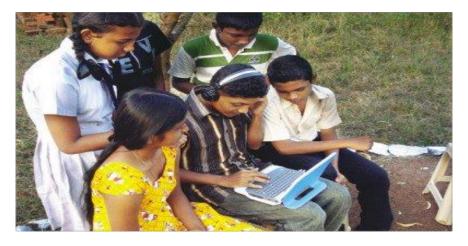

Figure 2.2 Sharing technology.

On the other hand, here we can see curious students are using new technology and they are sharing their experiences with each other.

#### 2.4 Challenges

- Certainty of technology source.
- Availability of tech devices among students.
- Limited financial and stuffs.
- No familiarity with education tech and gadgets.
- Creating a proper, friendly and reliable way of network among teacher and students.
- Ensuring engagement of disconnected students.
- Providing tech related knowledge with practical experiences.

#### **CHAPTER 3**

#### REQUIREMENT SPECIFICATION

#### 3.1 Requirement Collection and Analysis

The most important step before beginning any project is analysis. As a result, we are better able to deal with current issues and get ready for those we will encounter in the future. We can carry out and produce a solid project for this. Since the project involves a new system, it is extremely challenging for us to identify the needs in the analytical projects. So, we had a group discussion about it to determine any potential requirements. Our supervisor and classmates assist us. Together, we gather the project's needs and create the diagrams. Our major goal is to create a website that is practical, flexible, and fulfills its purpose.

#### 3.2 Functional Requirements

#### Teacher:

- 1. Teacher can login or register with their name, id, email and password.
- 2. Teacher can view any student's information. They can search it or see the list of students.
- 3. Teacher can modify any student's information. For that they have to search the student through their name and id and have to select it to modify their information.
- 4. Teacher can also remove any student. For that they have to search the student through their name and id and have to select it to remove.
- 5. Teacher can activate any student if they register in the website for the first time. After activation the students can login.
- 6. Teacher can modify their profile and change password.
- 7. Teacher can add a task for the students.
- 8. Teacher can upload the students class performance in the task and give marks.

#### **Student:**

- 1. Student can login into the system with their name, id and password. If they register for the first time, they have to wait for the teacher to activate their profile after activation they can login.
- 2. Student can view the task given by the teacher, see their works that is uploaded by the teacher and they can also see their marks.
- 3. Students can see their final grade for their overall performances in the year.
- 4. Students can modify their information.

#### Admin:

- 1. Admin can login with their username and password.
- 2. Admin can add, view, modify and delete teacher.
- 3. Admin can add, view, modify and delete Student.
- 4. Admin can add Subjects.
- 5. Admin can assign any teacher to a class and subject.
- 6. Admin can change their password.

#### **Super Admin:**

- 1. Super Admin can make any teacher an admin.
- 2. Super Admin can login with their username and password.
- 3. Super Admin can add, view, modify and delete teacher.
- 4. Super Admin can add, view, modify and delete Student.
- 5. Super Admin can add Subjects.
- 6. Super Admin can assign any teacher to a class and subject.
- 7. Super Admin can change their password.

#### 3.3 Use Case Model and Description

It described us about the concept and features of a website. Let's see the features of our website.

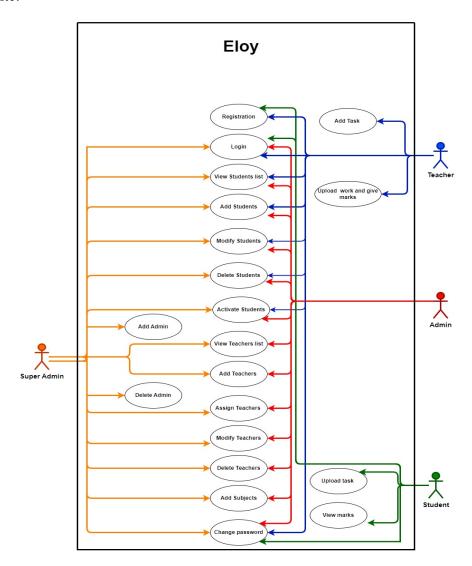

Figure 3.1: Use case diagram.

#### TABLE 3.1: REGISTRATION FOR TEACHER AND STUDENT

| Use case Title | Registration                                           |
|----------------|--------------------------------------------------------|
|                |                                                        |
| Type           | Primary                                                |
|                |                                                        |
| Actors         | Teacher, Student                                       |
|                |                                                        |
| Description    | Teacher and Student can register new account to login. |
|                |                                                        |

#### TABLE 3.2: LOGIN FOR TEACHER, STUDENT, ADMIN AND SUPER ADMIN

| Use case Title | Login                                                           |
|----------------|-----------------------------------------------------------------|
| Туре           | Primary                                                         |
| Actors         | Teacher, Student, Admin, Super Admin                            |
| Description    | Teacher, Student, Admin, Super Admin can login into the system. |

#### TABLE 3.3: VIEW STUDENT LIST FOR TEACHER, ADMIN AND SUPER ADMIN

| Use case Title | View Student List                                                     |
|----------------|-----------------------------------------------------------------------|
| Туре           | Primary                                                               |
| Actors         | Teacher, Admin, Super Admin                                           |
| Description    | Teacher, Admin, Super Admin can view all the registered student list. |

#### TABLE 3.4: ADD STUDENTS BY TEACHER, ADMIN AND SUPER ADMIN

| Use case Title | Add Students                                     |
|----------------|--------------------------------------------------|
| Туре           | Primary                                          |
| Actors         | Teacher, Admin, Super Admin                      |
| Description    | Teacher, Admin, Super Admin can add any student. |

#### TABLE 3.5: MODIFY STUDENTS BY TEACHER, ADMIN AND SUPER ADMIN

| Use case Title | Modify Students                                                   |
|----------------|-------------------------------------------------------------------|
| Туре           | Primary                                                           |
| Actors         | Teacher, Admin, Super Admin                                       |
| Description    | Teacher, Admin, Super Admin can modify any student's information. |

#### TABLE 3.6: DELETE STUDENTS BY TEACHER, ADMIN AND SUPER ADMIN

| Use case Title | Delete Students                                                   |
|----------------|-------------------------------------------------------------------|
| Туре           | Primary                                                           |
| Actors         | Teacher, Admin, Super Admin                                       |
| Description    | Teacher, Admin, Super Admin can delete any student's information. |

#### TABLE 3.7: ACTIVATE STUDENTS BY TEACHER, ADMIN AND SUPER ADMIN

| Use case Title | Activate Students                                               |
|----------------|-----------------------------------------------------------------|
| Туре           | Primary                                                         |
| Actors         | Teacher, Admin, Super Admin                                     |
| Description    | Teacher, Admin, Super Admin can activate any student's account. |

#### TABLE 3.8: VIEW TEACHERS LIST BY ADMIN AND SUPER ADMIN

| Use case Title | View Teachers List                             |
|----------------|------------------------------------------------|
| Туре           | Primary                                        |
| Actors         | Admin, Super Admin                             |
| Description    | Admin, Super Admin can view any teachers list. |
|                |                                                |

#### TABLE 3.9: ADD TEACHERS BY ADMIN AND SUPER ADMIN

| Use case Title | Add Teachers                                  |
|----------------|-----------------------------------------------|
| Туре           | Primary                                       |
| Actors         | Admin, Super Admin                            |
| Description    | Admin, Super Admin can add any teachers list. |
|                |                                               |

#### TABLE 3.10: ASSIGN TEACHERS BY ADMIN AND SUPER ADMIN

| Use case Title | Assign Teachers                                          |
|----------------|----------------------------------------------------------|
| Туре           | Primary                                                  |
| Actors         | Admin, Super Admin                                       |
| Description    | Admin, Super Admin can assign any teachers in any class. |

#### TABLE 3.11: MODIFY TEACHERS BY ADMIN AND SUPER ADMIN

| Use case Title | Modify Teachers                                         |
|----------------|---------------------------------------------------------|
| Туре           | Primary                                                 |
| Actors         | Admin, Super Admin                                      |
| Description    | Admin, Super Admin can modify any teachers in the list. |

#### TABLE 3.12: DELETE TEACHERS BY ADMIN AND SUPER ADMIN

| Use case Title | Delete Teachers                                         |
|----------------|---------------------------------------------------------|
| Type           | Primary                                                 |
| Actors         | Admin, Super Admin                                      |
| Description    | Admin, Super Admin can delete any teachers in the list. |
|                |                                                         |

#### TABLE 3.13: ADD SUBJECTS BY ADMIN AND SUPER ADMIN

| Use case Title | Add Subjects                                          |
|----------------|-------------------------------------------------------|
| Туре           | Primary                                               |
| Actors         | Admin, Super Admin                                    |
| Description    | Admin, Super Admin can add any subject for all class. |

#### TABLE 3.14: CHANGE PASSWORD BY TEACHER, STUDENT, ADMIN AND SUPER ADMIN

| Use case Title | Change Password                                                 |
|----------------|-----------------------------------------------------------------|
| Туре           | Primary                                                         |
| Actors         | Teacher, Student, Admin, Super Admin                            |
| Description    | Teacher, Student, Admin, Super Admin can change their password. |

#### TABLE 3.15: ADD ADMIN BY SUPER ADMIN

| Use case Title | Add Admin                                                       |
|----------------|-----------------------------------------------------------------|
| Туре           | Primary                                                         |
| Actors         | Super Admin                                                     |
| Description    | Super Admin can add any admin or can make any teacher an admin. |

#### TABLE 3.16: DELETE ADMIN BY SUPER ADMIN

| Use case Title | Delete Admin                      |
|----------------|-----------------------------------|
| Туре           | Primary                           |
| Actors         | Super Admin                       |
| Description    | Super Admin can delete any admin. |

#### TABLE 3.17: ADD TASK BY TEACHER

| Use case Title | Add Task                               |
|----------------|----------------------------------------|
| Туре           | Primary                                |
| Actors         | Teacher                                |
| Description    | Teacher can add any task for students. |

#### TABLE 3.18: UPLOAD WORK AND UPLOAD MARKS BY TEACHER

| Use case Title | Upload work and Upload marks                |
|----------------|---------------------------------------------|
| Туре           | Primary                                     |
| Actors         | Teacher                                     |
| Description    | Teacher can upload work and can give marks. |

#### TABLE 3.19: UPLOAD TASK BY STUDENT

| Use case Title | Upload Task                                        |
|----------------|----------------------------------------------------|
| Туре           | Primary                                            |
| Actors         | Student                                            |
| Description    | Students can upload task assigned by the teachers. |

#### TABLE 3.20: VIEW MARKS BY STUDENT

| Use case Title | View marks                                                           |
|----------------|----------------------------------------------------------------------|
| Туре           | Primary                                                              |
| Actors         | Student                                                              |
| Description    | Student can view marks for their task, performances and final grade. |

#### **3.4 Software Requirement**

Front-end: HTML5, CSS3, Bootstrap5 and JavaScript.

Back-end: PHP.

Database: MySQL.

Our website can be accessible from any devices like Smart Phone, Tab, Laptop and Desk-

top if they are connected with the internet.

#### 3.5 Business Process Modeling

In below the explanation of the Business Process Model of our website Eloy for Super Admin, Admin, Teacher and Student is given.

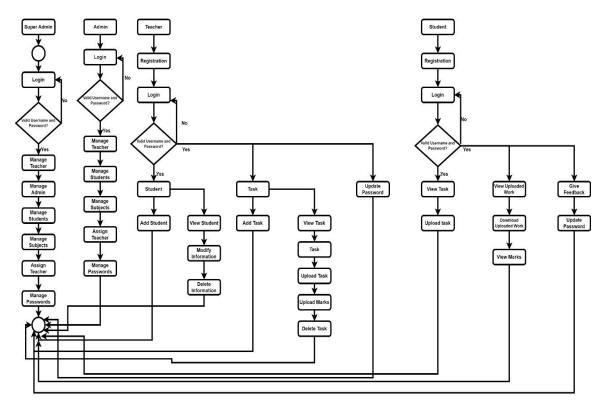

Figure 3.2: Business Process Modeling (Super Admin, Admin, Teacher, Student).

#### 3.6 Data Flow Diagram

In below the Data Flow Diagram level 0 and 1 For our website Eloy is given.

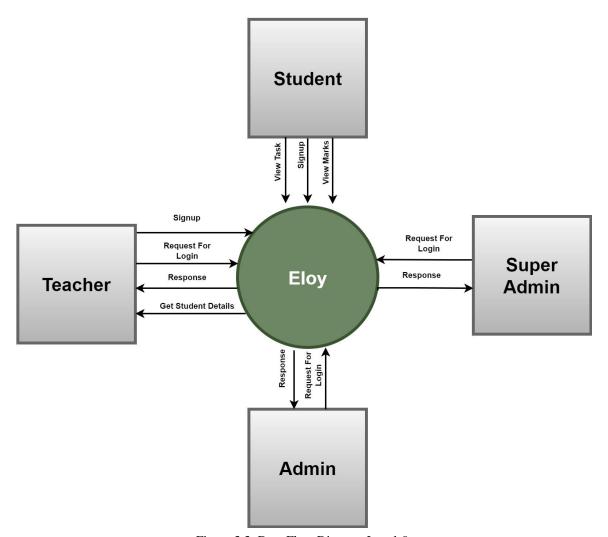

Figure 3.3: Data Flow Diagram Level-0.

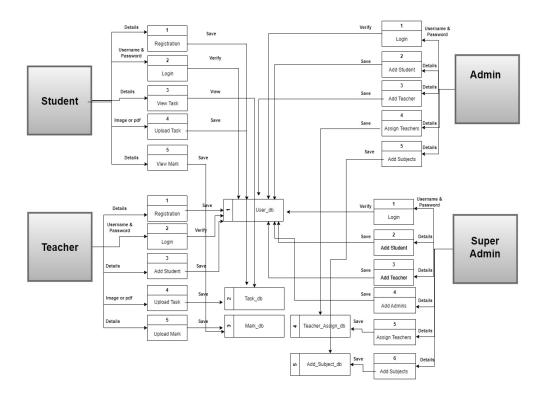

Figure 3.4: Data Flow Diagram Level-1.

#### 3.7 Entity Relationship Diagram

The diagram below is showing us the relationship between the entity sets that were stored in our website.

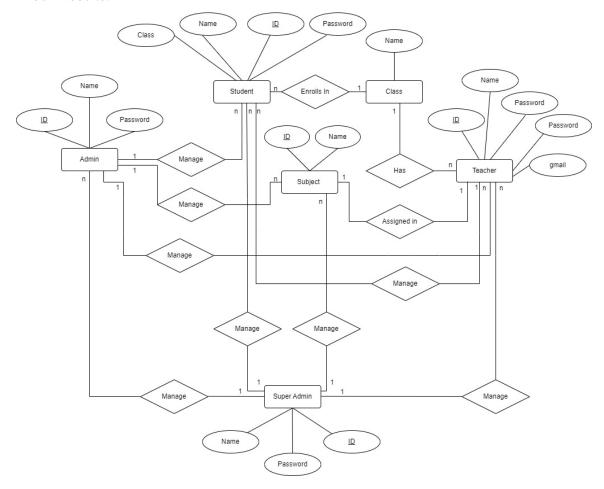

Figure 3.5: Entity Relationship Diagram.

#### 3.8 Unified Modeling Language

Below UML diagram of our website Eloy is given where different classes and attributes are explained.

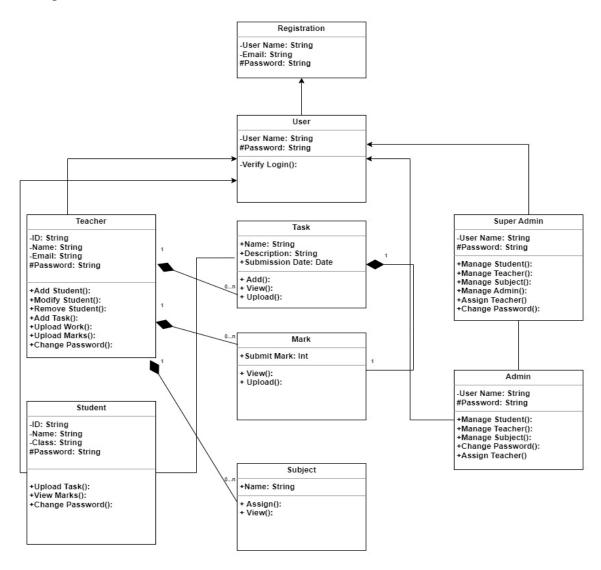

Figure 3.6: UML of our website.

# CHAPTER 4 DESIGN SPECIFICATION

#### 4.1 Frontend Design

The portal basically designed with simple UI (User Interface), a less hassle platform while operating. As majority of this platform users are primary level students and their guardians. Thus, interaction between students and faculties will be more flowing.

#### Role of users:

- 1. Super Admin
- 2. Admins
- 3. Teachers
- 4. Students

#### 4.2 Home page - Desktop

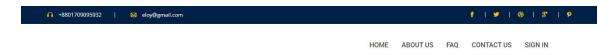

#### **Welcome To Eloy**

Eloy is a website for the students and teachers to manage tasks, information and evaluation results without taking exams. It is based on the current decision of the Bangladesh government to not take any exams for primary school students. As it is a new decision there is no available system for any educational institutes to manage this type of work. That's why we developed this system. It will help the teachers to manage and evaluate students easily. With our website students or their guardians can see the performance of the students. It is accessible from anywhere. It is easy to use and it is time beneficial, it is responsive and it makes the process of evaluating students tranquil.

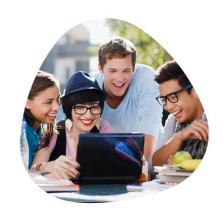

Figure 4.1 Home page.

#### 4.3 Home page – Tablet

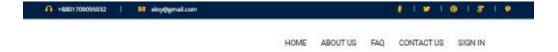

### **Welcome To Eloy**

Elay is a website for the students and teachers to manage tasks, information and evaluation results without taking exams. It is based on the current decision of the Bangladesh government to not take any exams for primary school students. As it is a new decision there is no available system for any educational institutes to manage this type of work. That's why we developed this system. It will help the teachers to manage and evaluate students easily. With our website students or their guardians can see the performance of the students. It is accessible from anywhere. It is easy to use and it is time beneficial, it is responsive and it makes the process of evaluating students tranquili.

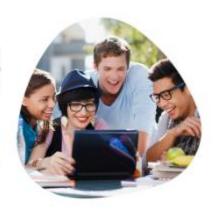

Figure 4.2 Home page.

### 4.4 Home page - Smartphone

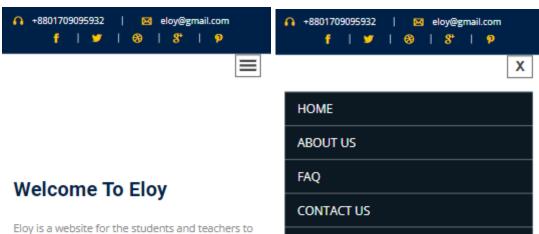

Eloy is a website for the students and teachers to manage tasks, information and evaluation results without taking exams. It is based on the current decision of the Bangladesh government to not take any exams for primary school students. As it is a new decision there is no available system for any educational institutes to manage this type of work. That's why we developed this system. It will help the teachers to manage and evaluate students easily. With our website students or their guardians can see the performance of the students. It is accessible from anywhere. It is easy to use and it is time beneficial. It is responsive and it makes the process of evaluating students tranquil.

# Welcome To Eloy

SIGN IN

Eloy is a website for the students and teachers to manage tasks, information and evaluation results without taking exams. It is based on the current decision of the Bangladesh government to not take any exams for primary school students. As it is a new decision there is no available system for any educational institutes to manage this type of work. That's why we developed this system. It will

Figure 4.3 Home page.

# 4.5 Sign-up/Registration

The registration process for different users.

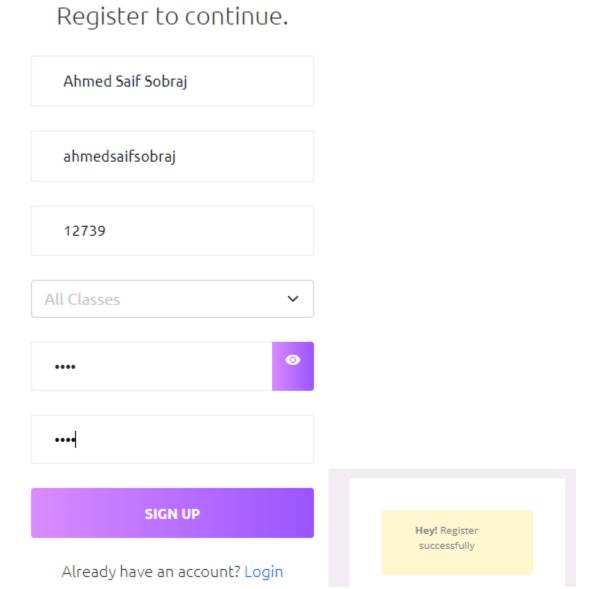

Figure 4.4: Registration before sign in.

# 4.6 Sign in

A sign-in page for different users.

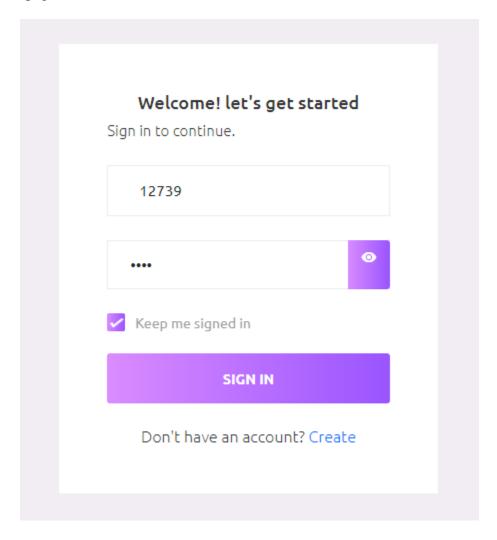

Figure 4.5: Signing in.

# 4.7 Password Update

Users update new passwords when it is essential.

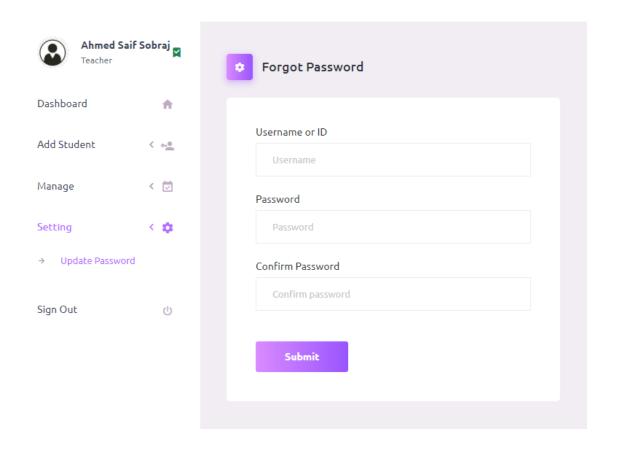

Figure 4.6: Password Update.

## 4.8 Students Dashboard

Having access to the platform and performing all the due tasks.

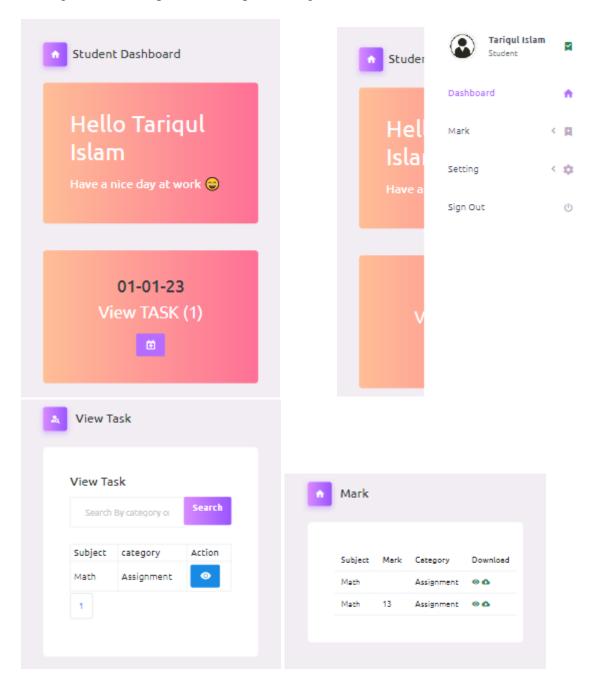

Figure 4.7: Students interacting with the platform.

## 4.9 Teacher

Teachers have access to and maintain all the activities.

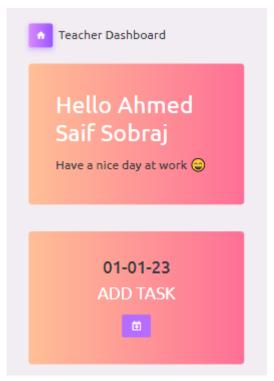

Figure 4.8: Teacher Dashboard.

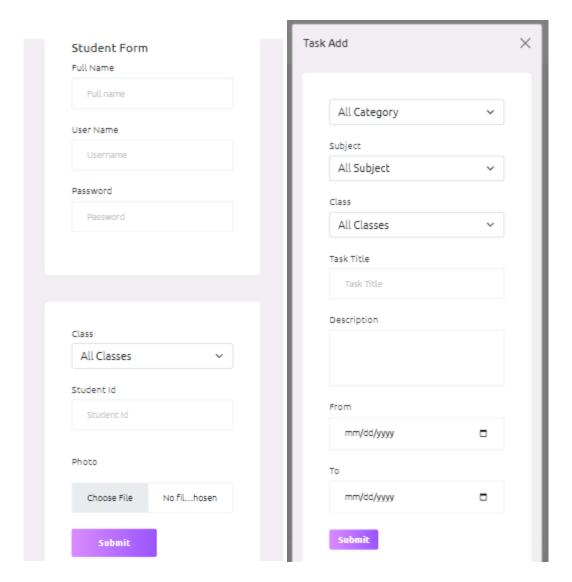

Figure 4.9: Teacher interacting with the platform.

Here we can see teachers can add any student using this platform. They can also give any task by selecting the subject, class and giving a title for the task with a proper description. Finally, they have to select a deadline and after that, the task will be published into the platform successfully.

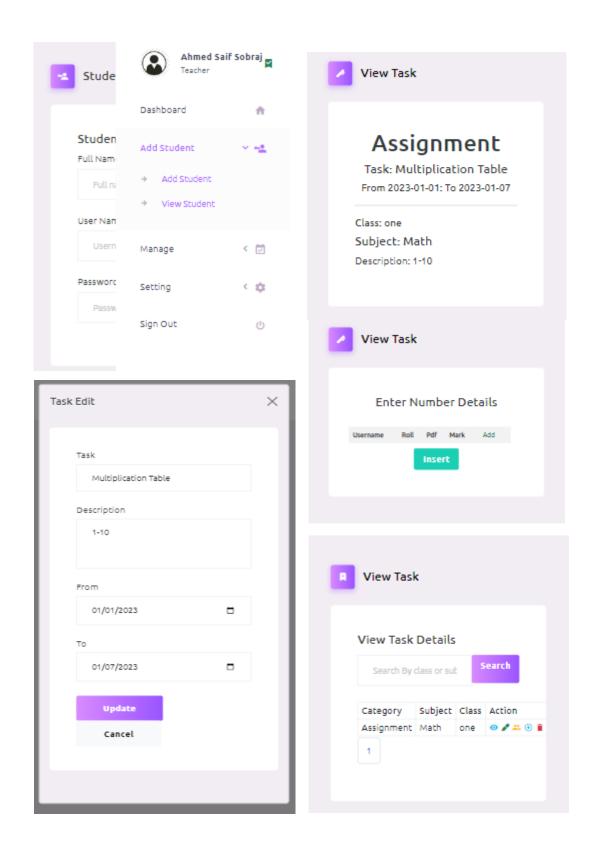

Figure 4.10: Teacher interacting with the platform.

## **4.10 Admin**

Perform as admin when super admin is absent and monitor the system.

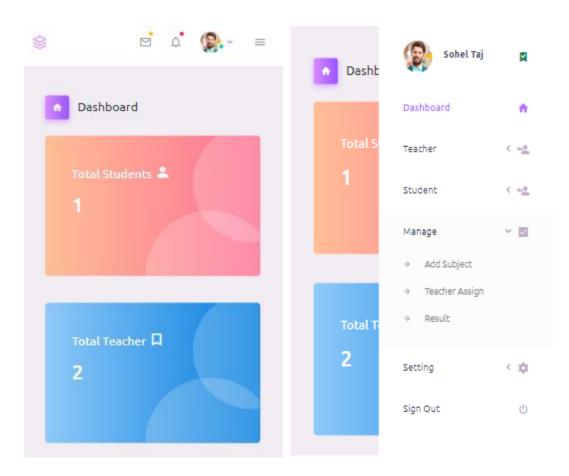

Figure 4.11: Admin Dashboard.

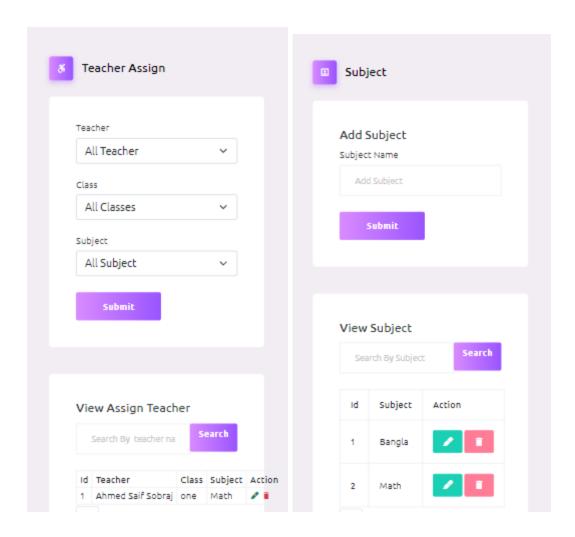

Figure 4.12: Admin interacting with the platform and having a few accesses.

Here we can see an admin can add any teacher by giving proper information. They can add any subject to the system and they can also assign any teacher to any class in a particular subject.

## 4.11 Super Admin

Having access of the whole system, controlling and monitoring.

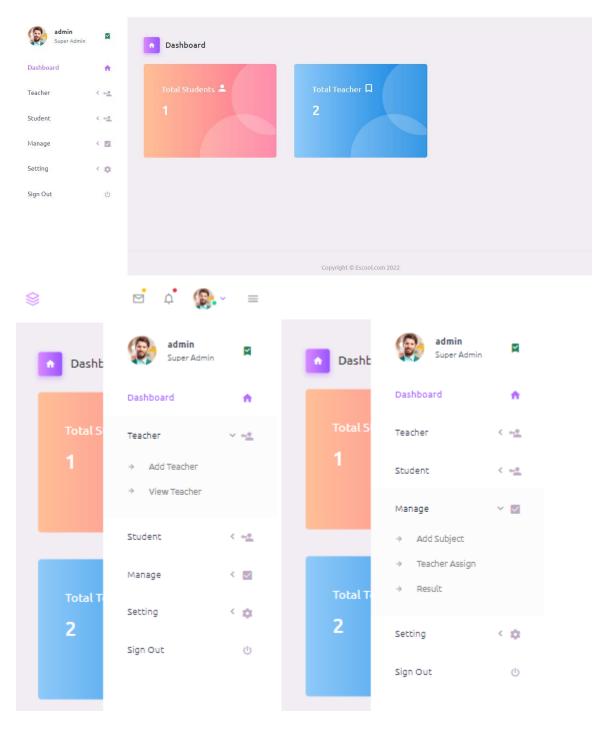

Figure 4.13: Super Admin interacting with the platform and having control over the whole system.

## **4.12 Result**

Teachers publish results from their profile and student get the results in their profile.

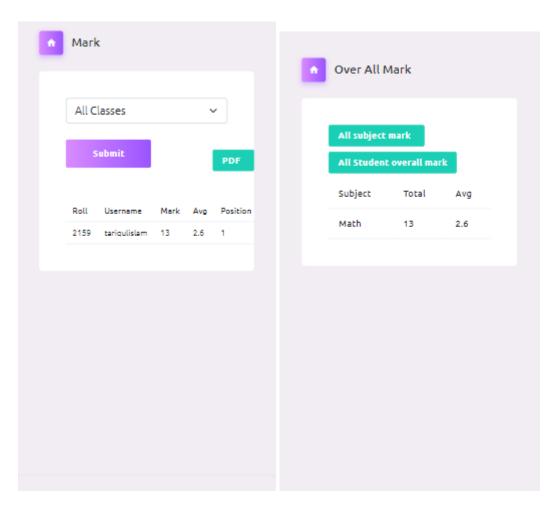

Figure 4.14: Teacher and Student's result perspective.

## 4.13 Contact

For any inquiries, discussions or meetings, students/guardians may contact the course teacher via email.

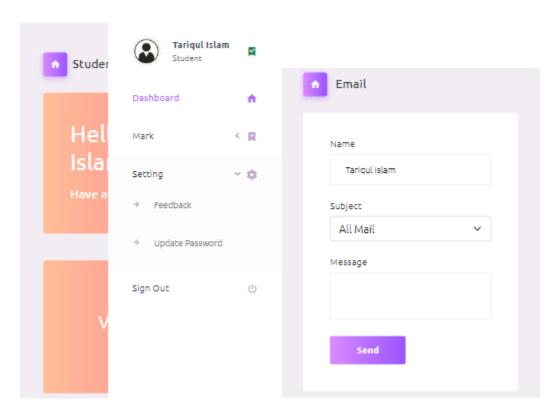

Figure 4.15: Students/Guardian's interactions with Teacher.

#### CHAPTER 5

## IMPLEMENTATION AND TESTING

## **5.1 Database Implementation**

Our database of choice is MySQL. We have saved user information, tasks, assigned teachers, marks, and subjects in the database. We added 100 users, including students and teachers, to the user details. Whereas six new subjects have been added to the subjects. The database has 30 student grades that we have uploaded. 20 teachers have been assigned in the database at the conclusion.

#### **5.2** Overview of The Database

In the image below all the tables in the Eloy database are given.

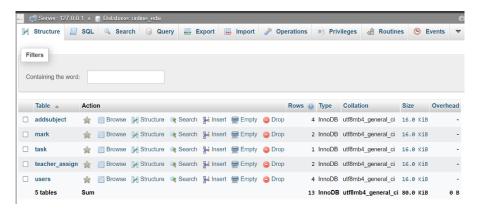

Figure 5.1: Overview of the database.

#### 5.3 User List

The image shown below includes the user details in the user table.

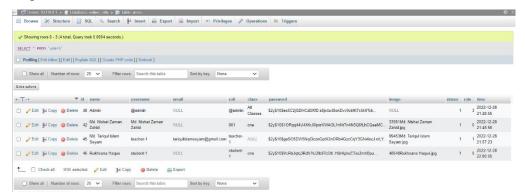

Figure 5.2: User List.

### 5.4 Teacher Assign List

The assigned teacher information is included in the image below in the teacher assignment table.

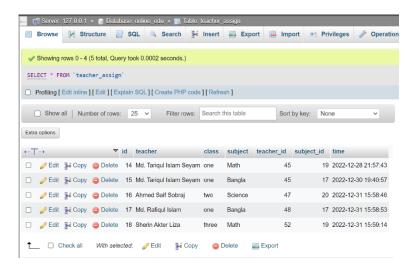

Figure 5.3: Teacher Assign List.

#### 5.5 Task List

The image shown below includes the task details in the Task table.

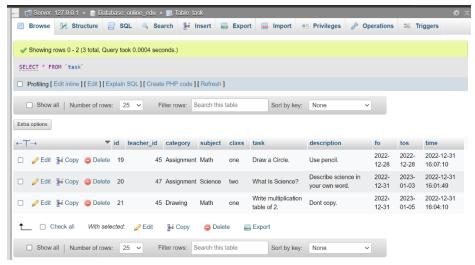

Figure 5.4: Task List.

#### 5.6 Mark List

The image shown below includes the Mark details in the Mark table.

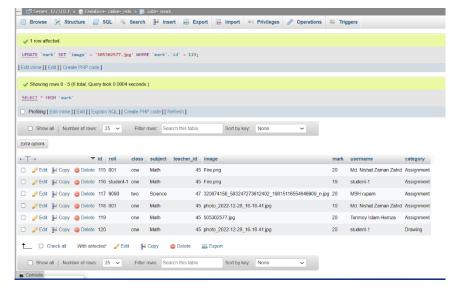

Figure 5.5: Mark List.

#### **5.7 Subject List**

The image shown below includes the Subject List in the Subject table.

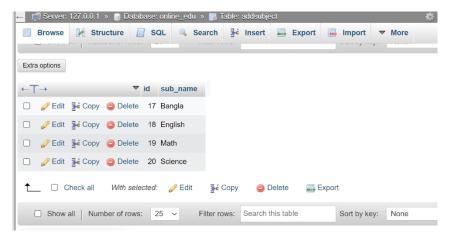

Figure 5.6: Subject List.

#### 5.8 Front-End Design Implementation

We did our best to give this website a contemporary layout. In the front-end, we used JavaScript and Bootstrap 5. Our primary goal was to develop a user-friendly website that allows users to quickly understand and utilize the system. Users can provide feedback if they encountered any issues while using the service, and we'll work to fix them in the future.

### 5.9 Interaction Implementation

The website can be used by elementary schools to administer assessments to students in classes 1 through 5 without having them take exams. It must be purchased by schools to operate their system. Use of this is free for students. We have to do it by making the system user-friendly, such that the student can utilize and comprehend the system. However, we have a strategy to cover the cost for village elementary schools. We'll protect our user's privacy. We'll improve and expand the system in the future.

## **5.10 Testing Software and Testing Report**

Testing is crucial following the completion of a project. Thus, we have completed all of the testing after finishing our project. Black box testing was initially used to evaluate the features of our project. It will examine the user end's input and output. To test the functionality of our website, we shared URLs with our friends and teachers. To check whether the features are functioning properly or not, we used the admin panel. They have all provided excellent feedback, and we feel good about our project.

TABLE 5.1: SUPER ADMIN LOGIN REPORT

| Test Case ID | Date     | Feature Name | Test Case Description | Input Data                           | Test Result |
|--------------|----------|--------------|-----------------------|--------------------------------------|-------------|
| 1            | 07/09/22 | Admin login  | Admin login           | Admin's User<br>Name and<br>password | Pass        |

TABLE 5.2: TEACHER, ADMIN AND STUDENT LOGIN REPORT

| Test Case ID | Date     | Feature Name                            | Test Case De-                 | Input Data             | Test Result |
|--------------|----------|-----------------------------------------|-------------------------------|------------------------|-------------|
|              |          |                                         | scription                     |                        |             |
| 2            | 07/09/22 | Teacher, Admin and Student login report | Teacher/ Admin /Student login | User Name and password | Pass        |

### TABLE 5.3: TEACHER, ADMIN AND STUDENT REGISTRATION REPORT

| Test Case ID | Date     | Feature Name                                   | Test Case Description               | Input Data                          | Test Result |
|--------------|----------|------------------------------------------------|-------------------------------------|-------------------------------------|-------------|
| 3            | 07/09/22 | Teacher, Admin and Student registration report | Teacher/Admin/ Student registration | User Name,<br>Email and<br>password | Pass        |

#### TABLE 5.4: TEACHER, SUPER ADMIN AND ADMIN ADDING STUDENT REPORT

| Test Case ID | Date     | Feature Name   | Test Case De- | Input Data   | Test Result |
|--------------|----------|----------------|---------------|--------------|-------------|
|              |          |                | scription     |              |             |
| 4            | 07/09/22 | Teacher, Super | Teacher/Super | Name, ID,    | Pass        |
|              |          | Admin and      | Admin/ Admin  | Class, Pass- |             |
|              |          | Admin Adding   | Student Add   | word.        |             |
|              |          | Student Report |               |              |             |
|              |          | _              |               |              |             |
|              |          |                |               |              |             |
|              |          |                |               |              |             |

#### TABLE 5.5: TEACHER, SUPER ADMIN AND ADMIN MODIFY STUDENT REPORT

| Test Case ID | Date     | Feature Name                                                  | Test Case Description                                | Input Data                         | Test Result |
|--------------|----------|---------------------------------------------------------------|------------------------------------------------------|------------------------------------|-------------|
| 5            | 07/09/22 | Teacher, Super<br>Admin and<br>Admin Modify<br>Student Report | Teacher/Super<br>Admin/ Admin<br>Student Mod-<br>ify | Name, ID,<br>Class, Pass-<br>word. | Pass        |

#### TABLE 5.6: TEACHER, SUPER ADMIN AND ADMIN DELETE STUDENT REPORT

| Test Case ID | Date     | Feature Name                                                  | Test Case De-                                   | Input Data | Test Result |
|--------------|----------|---------------------------------------------------------------|-------------------------------------------------|------------|-------------|
|              |          |                                                               | scription                                       |            |             |
| 6            | 07/09/22 | Teacher, Super<br>Admin and<br>Admin Delete<br>Student Report | Teacher/Super<br>Admin/ Admin<br>Student delete | N/A        | Pass        |

### TABLE 5.7: SUPER ADMIN AND ADMIN ADD TEACHER REPORT

| Test Case ID | Date     | Feature Name                                      | Test Case De-<br>scription           | Input Data                              | Test Result |
|--------------|----------|---------------------------------------------------|--------------------------------------|-----------------------------------------|-------------|
| 7            | 07/09/22 | Super Admin<br>and Admin<br>Add Teacher<br>Report | Super Admin/<br>Admin Teacher<br>Add | Name, ID,<br>Email, Class,<br>Password. | Pass        |

#### TABLE 5.8: SUPER ADMIN AND ADMIN MODIFY TEACHER REPORT

| Test Case ID | Date     | Feature Name   | Test Case De- | Input Data    | Test Result |
|--------------|----------|----------------|---------------|---------------|-------------|
|              |          |                | scription     |               |             |
| 8            | 07/09/22 | Super Admin    | Super Admin/  | Name, ID,     | Pass        |
|              |          | and Admin      | Admin Teacher | Email, Class, |             |
|              |          | Modify         | Modify        | Password.     |             |
|              |          | Teacher Report | •             |               |             |
|              |          |                |               |               |             |
|              |          |                |               |               |             |
|              | 1        |                |               |               |             |

#### TABLE 5.9: SUPER ADMIN AND ADMIN REMOVE TEACHER REPORT

| Test Case ID | Date     | Feature Name                                           | Test Case Description                   | Input Data | Test Result |
|--------------|----------|--------------------------------------------------------|-----------------------------------------|------------|-------------|
| 9            | 07/09/22 | Super Admin<br>and Admin re-<br>move Teacher<br>Report | Super Admin/<br>Admin Teacher<br>Remove | N/A        | Pass        |

#### TABLE 5.10: SUPER ADMIN AND ADMIN ADD SUBJECTS REPORT

| Test Case ID | Date     | Feature Name                                      | Test Case De-<br>scription           | Input Data | Test Result |
|--------------|----------|---------------------------------------------------|--------------------------------------|------------|-------------|
| 10           | 07/09/22 | Super Admin<br>and Admin<br>Add Subject<br>Report | Super Admin/<br>Admin Subject<br>Add | Name.      | Pass        |

#### TABLE 5.11: SUPER ADMIN ADD ADMIN REPORT

| Test Case ID | Date     | Feature Name                             | Test Case Description    | Input Data                | Test Result |
|--------------|----------|------------------------------------------|--------------------------|---------------------------|-------------|
| 11           | 07/09/22 | Super Admin<br>and Add Ad-<br>min Report | Super Admin<br>Admin Add | Name, Email,<br>Password. | Pass        |

#### TABLE 5.12: TEACHER ADD TASK REPORT

| Test Case ID | Date     | Feature Name | Test Case De- | Input Data | Test Result |
|--------------|----------|--------------|---------------|------------|-------------|
|              |          |              | scription     |            |             |
| 12           | 07/09/22 | Teacher Add  | Teacher Add   | Name, De-  | Pass        |
|              |          | Task Report  | Task          | scription  |             |
|              |          |              |               |            |             |
|              |          |              |               |            |             |
|              |          |              |               |            |             |

#### TABLE 5.13: TEACHER UPLOAD MARK REPORT

| Test Case ID | Date     | Feature Name                         | Test Case Description    | Input Data | Test Result |
|--------------|----------|--------------------------------------|--------------------------|------------|-------------|
| 13           | 07/09/22 | Teacher Up-<br>load Mark Re-<br>port | Teacher Up-<br>load Mark | Mark       | Pass        |

## TABLE 5.14: STUDENT VIEW TASK REPORT

| Test Case ID | Date     | Feature Name | Test Case De- | Input Data | Test Result |
|--------------|----------|--------------|---------------|------------|-------------|
|              |          |              | scription     |            |             |
| 14           | 07/09/22 | Student View | Student View  | N/A        | Pass        |
|              |          | Task Report  | Task          |            |             |
|              |          |              |               |            |             |
|              |          |              |               |            |             |
|              |          |              |               |            |             |

## TABLE 5.15: STUDENT UPLOAD TASK REPORT

| Test Case ID | Date     | Feature Name   | Test Case De-  | Input Data  | Test Result |
|--------------|----------|----------------|----------------|-------------|-------------|
|              |          |                | scription      |             |             |
| 15           | 07/09/22 | Student Upload | Student Upload | Image, pdf. | Pass        |
|              |          | Task Report    | Task           |             |             |
|              |          |                |                |             |             |
|              |          |                |                |             |             |
|              |          |                |                |             |             |

## TABLE 5.16: STUDENT VIEW MARK REPORT

| Test Case ID | Date     | Feature Name | Test Case De- | Input Data | Test Result |
|--------------|----------|--------------|---------------|------------|-------------|
|              |          |              | scription     |            |             |
| 16           | 07/09/22 | Student View | Student View  | N/A        | Pass        |
|              |          | Mark Report  | Mark          |            |             |
|              |          |              |               |            |             |
|              |          |              |               |            |             |
|              |          |              |               |            |             |

#### **CHAPTER 6**

#### CONCLUSION AND FUTURE SCOPE

#### **6.1 Conclusion**

Evaluating with and learning using technology is more advanced way of acquiring knowledge where all the learning materials are in their hand, and students can access information with at ease from anywhere and anytime. And in this case, the interactions between teachers and students must be supportive and productive we must ensure that. They will be introduced with a system where students can show their creativity in every filed and full potentials. They will learn to adapt with new technology they can practically experience smart devices and how to use those devices properly. With technology we can provide enhanced, quality education and more updated system to our beloved students. Thus, we designed a platform where students will get the opportunity to be more creative, skilful and advance in every way to be fit in. Teachers will be able to evaluate students with their various task and activities which is really essential in practical field.

#### **6.2 Future Scope**

Technology and concepts are growing and becoming more advance day by day, so we must keep that mind, for greater good there is always future scope in order to make our platform or system to be updated according to essential requirements.

- Proving learning materials and more smooth interaction
- New upgrade and methods with more user-friendly approach
- Improvement of conventional education system.
- Enhance creativity and skills through various task activities

#### **REFERENCES**

- [1] The Daily Star, available at << https://www.thedailystar.net/frontpage/no-examination-class-1-to-3-from-2020-1796257>>>, last accessed on 24-12-2022 at 11:20 PM.
- [2] Dhaka Tribune, available at  $\ll$  https://www.dhakatribune.com/bangladesh/education/2019/03/24/no-exams-for-class-1-3-students-from-2019>>>, last accessed on 24-12-2022 at 11:30 PM.
- [3] Google Classroom, available at << https://classroom.google.com/>>, last accessed on 27-12-2022 at 12:30 AM.
- [4] Blended Learning Center, available at << https://elearn.daffodilvarsity.edu.bd/>>, last accessed on 27-12-2022 at 12:30 AM.
- [5] DIU Student Portal, available at << https://studentportal.diu.edu.bd/>>, last accessed on 27-12-2022 at 12:40 AM.
- [6] Calthorpe Park School, available at < https://www.cps.hants.sch.uk/318/non-examination-assessment>, last accessed on 24-12-2022 at 4:30 AM.
- [7] diagrams.net, available at << https://app.diagrams.net/>>, last accessed on 25-12-2022 at 2:30 AM.
- [8] ERD Plus, available at << https://erdplus.com/>>, last accessed on 25-12-2022 at 3:30 AM.
- [9] Geeks for Geeks, available at << https://www.geeksforgeeks.org/levels-in-data-flow-diagrams-dfd/?ref=lbp>>>, last accessed on 25-12-2022 at 4:30 AM.
- [10] OTRAHDUCACION, available at <https://otra-educacion.blogspot.com/2017/01/girls-education-lessons-from-brac.html>>, last accessed on 26-12-2022 at 11:20 PM.
- [11] UNICEF, available at <<a href="https://www.unicef-irc.org/evidence-for-action/bright-beginnings-community-based-early-childhood-education-in-rural-bangladesh/>>, last accessed on 26-12-2022 at 11:20 PM.
- [12] DIU Project Management Information System, available at <<a href="https://pmiscse.daffodilvarsity.edu.bd">https://pmiscse.daffodilvarsity.edu.bd</a>, last accessed on 28-12-2022 at 10:15 PM.
- [13] NEWAGE, available at <<a href="https://www.newagebd.net/article/14898/rural-urban-gap-in-education-widens">https://www.newagebd.net/article/14898/rural-urban-gap-in-education-widens</a>, last accessed on 28-12-2022 at 01:37 AM.

# **PLAGIARISM**

An Online Based Non-Exam Evaluation System.

| ORIGINA     | LITY REPORT                                       |                       |
|-------------|---------------------------------------------------|-----------------------|
| 2<br>SIMILA | 170 2070 270 13                                   | •<br>•<br>• MT PAPERS |
| PRIMARY     | / SOURCES                                         |                       |
| 1           | Submitted to Daffodil International University    | 11%                   |
| 2           | dspace.daffodilvarsity.edu.bd:8080                | 4%                    |
| 3           | myfik.unisza.edu.my                               | 1%                    |
| 4           | www.thedailystar.net                              | 1%                    |
| 5           | Submitted to Columbia High School Student Paper   | 1%                    |
| 6           | www.dhakatribune.com                              | <1%                   |
| 7           | Submitted to Green Hope High School Student Paper | <1%                   |
| 8           | reliefweb.int Internet Source                     | <1%                   |
| 9           | Submitted to University of Hull                   | <1%                   |
|             |                                                   |                       |